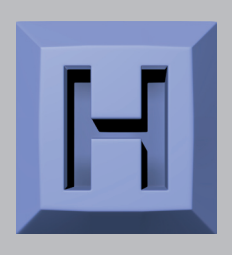

# **USBtoUSB**

 **USB Serial Port to USB Keyboard and Mouse Action**

# **User Manual**

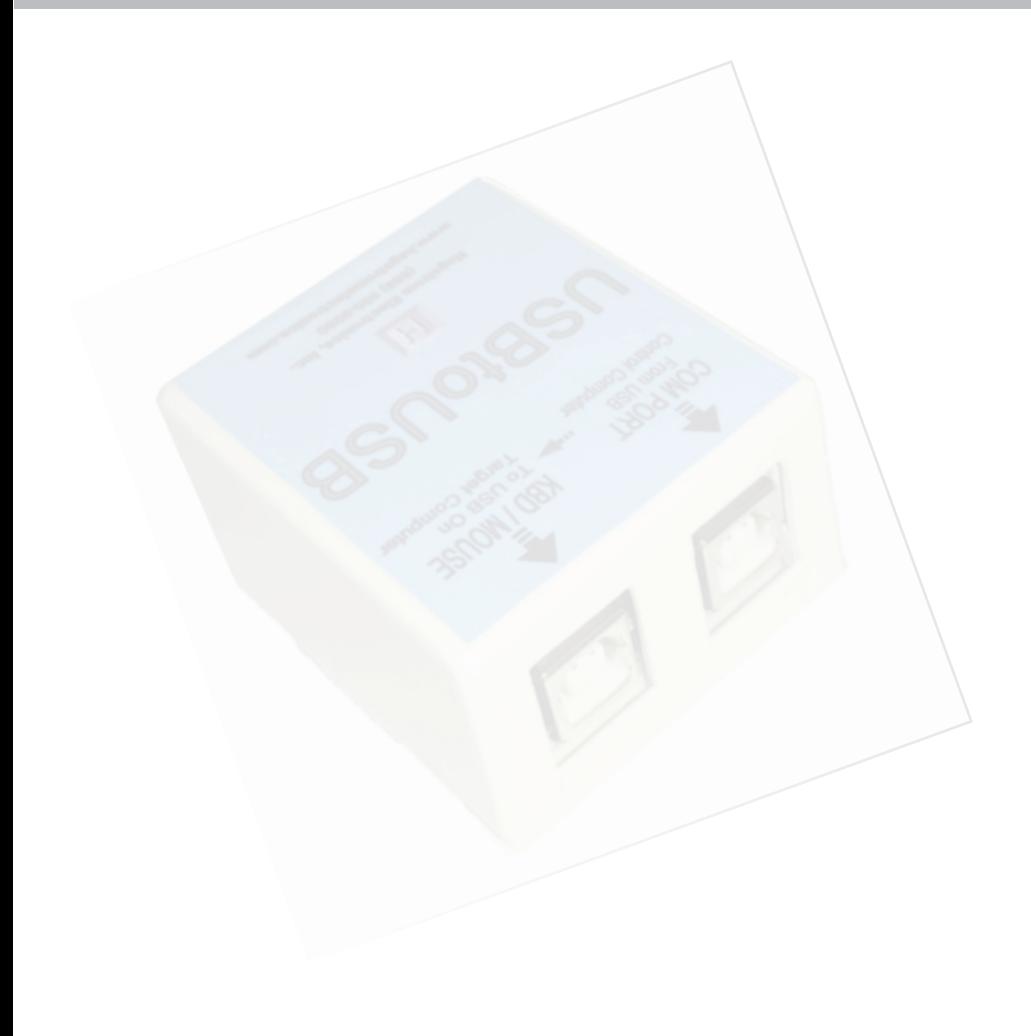

Thank you for purchasing the model USBtoUSB Adapter. HAGSTROM ELECTRONICS, INC. is pleased that you have selected this product for your application. This unit is may be used a variety of ways in order to meet your specific requirements. Please take a few minutes to read this manual before using your USBtoUSB.

If you have any questions about the use of the USBtoUSB not covered in this manual, please contact us directly. We offer toll free technical product support from 8:00am to 5:00pm M-F Eastern Time *888-690-9080*. You may also send an email to *sales@hagstromelectronics.com* 

We respond to all email requests within one business day.

# **CONTENTS**

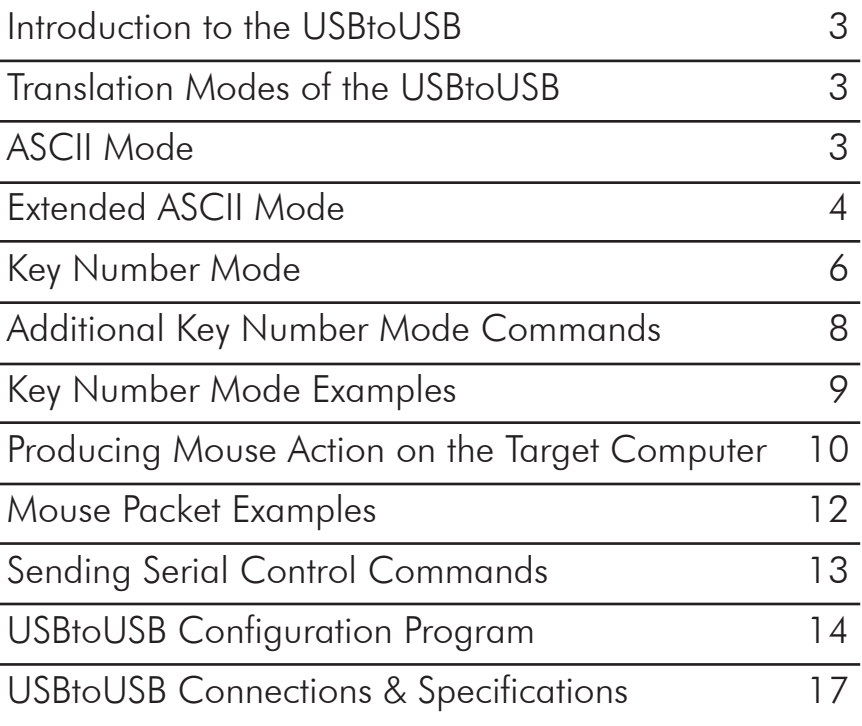

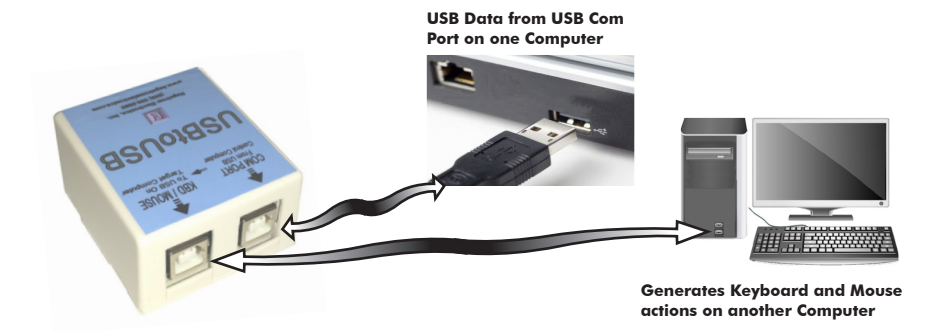

 Questions or Comments? Please send us an email! www.hagstromelectronics.com email: sales@hagstromelectronics.com

#### Introduction to the USBtoUSB

The USBtoUSB Keyboard/Mouse device is a product which emulates a USB Com Port on one computer and a USB keyboard and mouse on a target computer. Commands sent from the computer with the Com Port produce keyboard and mouse actions on the target computer.

The USB target port of this device can be connected to any USB port that supports a standard USB Keyboard and Mouse. No special drivers are required. The USBtoUSB Com Port also uses standard drivers.

The USBtoUSB is configurable for three different modes of serial data translation. This unit is shipped in ASCII mode, but can be changed to other modes using the supplied "USBtoUSB.EXE" program.

#### Translation Modes of the USBtoUSB

The USBtoUSB receives data from it's USB Com Port and translates that data into USB keystrokes and mouse action on another computer. USB Com Port data can be translated using one of three modes. ASCII Mode, Extended ASCII Mode, or Key Number Mode.

#### ASCII MODE (Default Mode)

The ASCII mode is the default factory setting for the method of data translation. In this mode, printable ASCII characters are sent to the USB Com Port as a one byte value, each in the range of 0x00 to 0x7F (0 to 127 decimal). Every character received in this mode generates it's corresponding USB keystroke on the computer where the USBtoUSB KBD/MOUSE port is connected. See the ASCII table on the next page for a list of the characters recognized and translated for ASCII mode.

Example: If a one byte value of 0x41 (decimal 65) is sent to the USB Com Port in this mode, a capital "A" character will be produced as a keystroke on the target computer's USB port.

ASCII characters sent to the Com Port which are out of the 0x00 to 0x7F range will be ignored in this mode.

### ASCII Mode Translation Table

The ASCII mode table below lists the standard ASCII characters to be sent to the USB Com Port for producing a corresponding keystroke on the target computer when processed by the USBtoUSB unit.

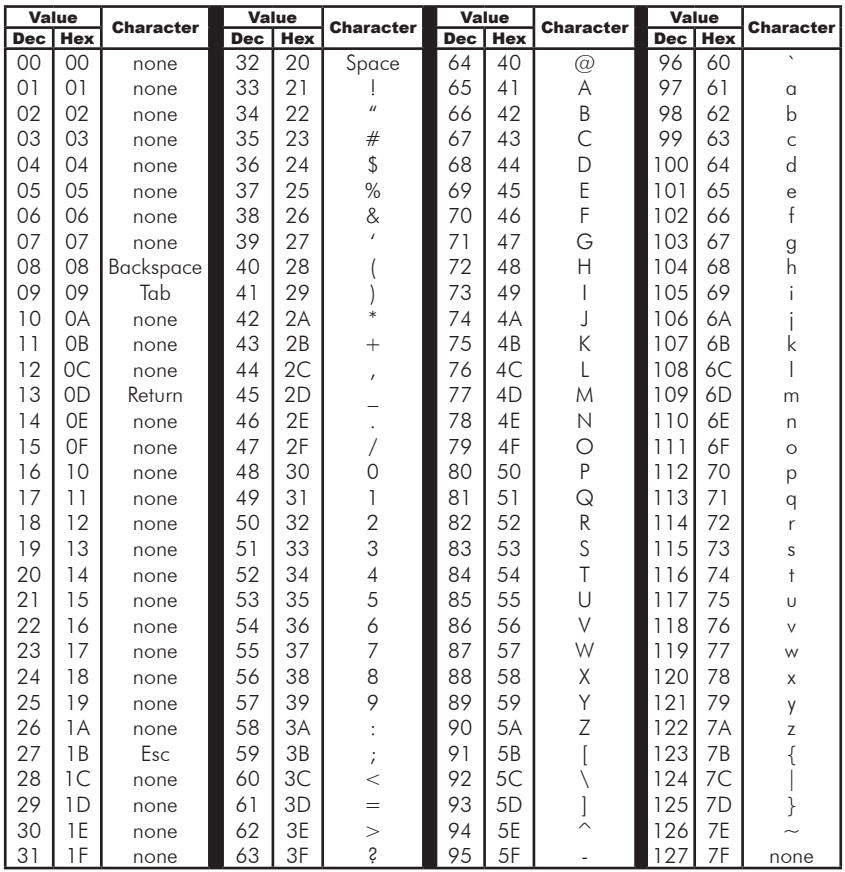

### ASCII Mode Translation Table

#### Extended ASCII Mode

The USBtoUSB Extended ASCII Mode of operation allows for the standard ASCII character set (values 0x00 to 0x7F), and an extended ASCII character set (values 0x80 to 0xFF). When a byte is sent to the USB Com Port in Extended ASCII mode, it produces a USB keystroke on the target PC which corresponds to the table on the next page.

#### Extended ASCII Mode Translation Table

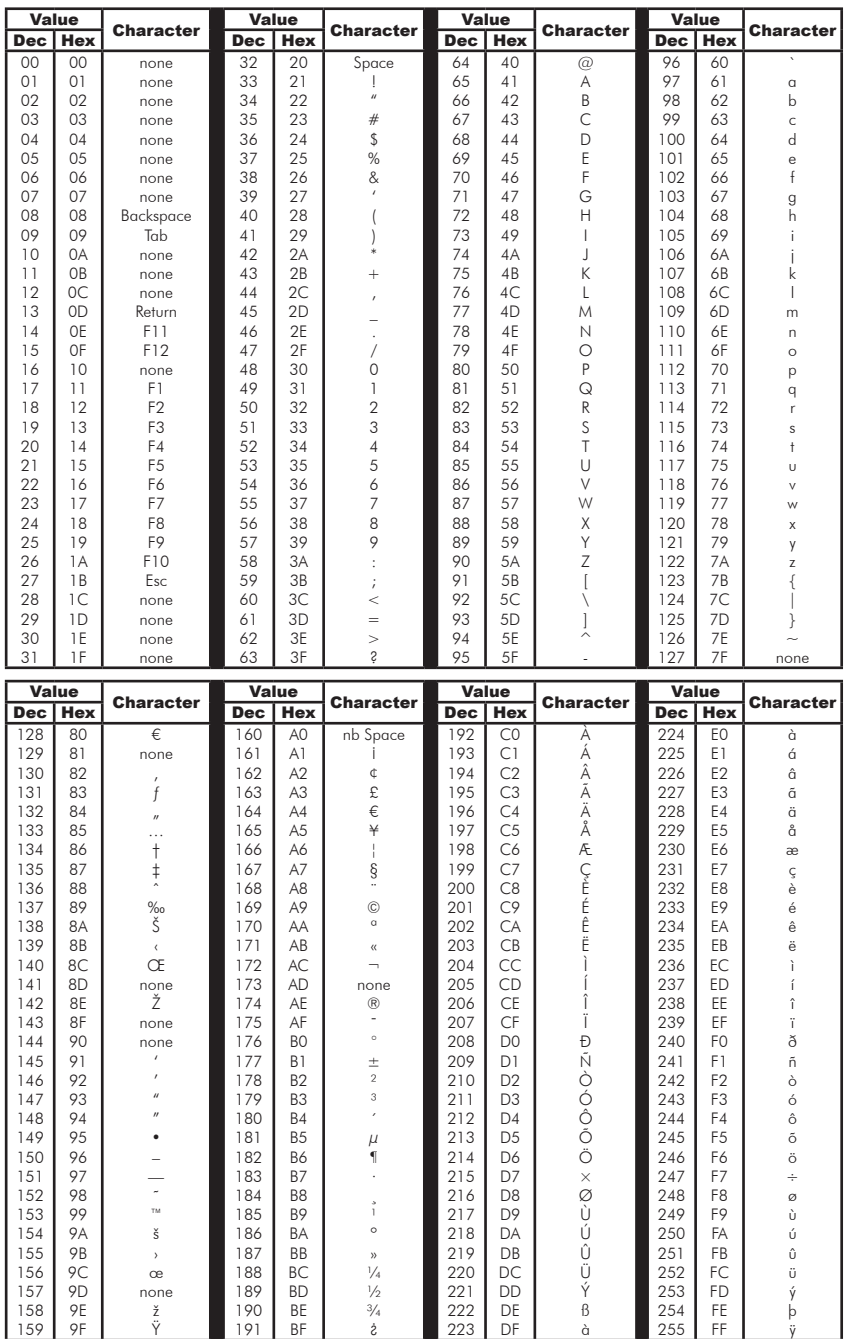

When using the Extended ASCII mode, characters sent to the USB Com Port are in the range of 0x00 to 0xFF (0 to 255 decimal). The corresponding keystrokes from the page 5 table will be generated.

Extended ASCII Mode allows for the *ANSI/ISO Latin-1* character group in the range of 0x80 to 0xFF (128 to 255 decimal) to be produced as well as the standard 0x00 through 0x7F ASCII codes. Additionally in this mode, the F1-F10 keys are supported for the character range of codes 0x11 to 0x1A values respectively. F11 and F12 keys are sent for Com Port characters of 0x0E and 0x0F in the Extended ASCII mode.

Example 1: If the value 0x41 (decimal 65) is received by the USB Com Port in this mode, a capital "A" character will be produced on the target computer's USB port as a keystroke.

Example 2: If the value 0xA9 (decimal 169) is received by the USB Com Port in this mode, a "©" character will be produced on the target computer's USB port as a keystroke.

#### Key Number Mode

The Key Number Mode provides complete control of the generation of the make (activation) and break (deactivation) of any standard keyboard key on the target computer. In this mode, a single byte sent to the USB Com Port will command the make or break of a specific keyboard key at the target computer. This mode allows for generation of any keystroke or combination of keystrokes on the target computer.

In general, to make a key (generate a press of a specific key), a one byte value between 0x00 and 0x7F is sent to the Com Port of the USBtoUSB. The key specified will be seen as held down on the target computer just as if someone was physically holding down that key on a keyboard.

Each time a make is done for a key, a corresponding break (release) of that key must be done at a later time to deactivate it. The break code for a key is the same value as the make code plus 0x80. The break code releases the key that was activated earlier by a make code. See the following table for Key Number Mode make and break codes.

### US Key Number Table (Decimal Values)

An international key number table is available on the CD provided with the USBtoUSB.

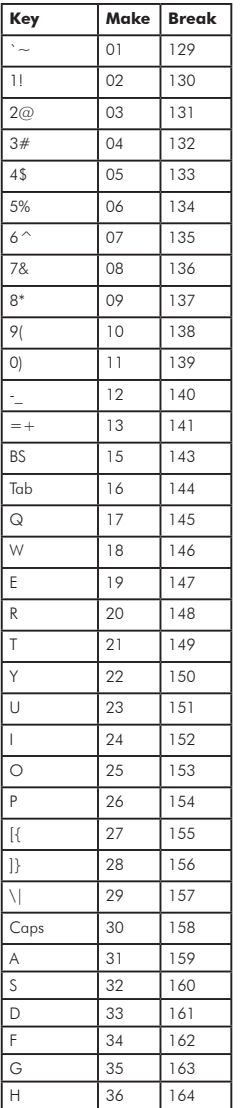

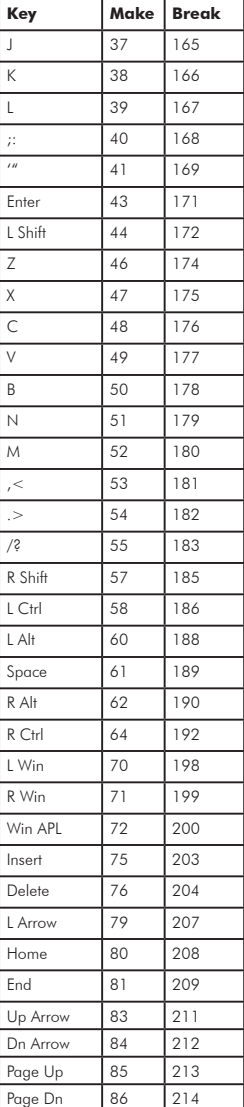

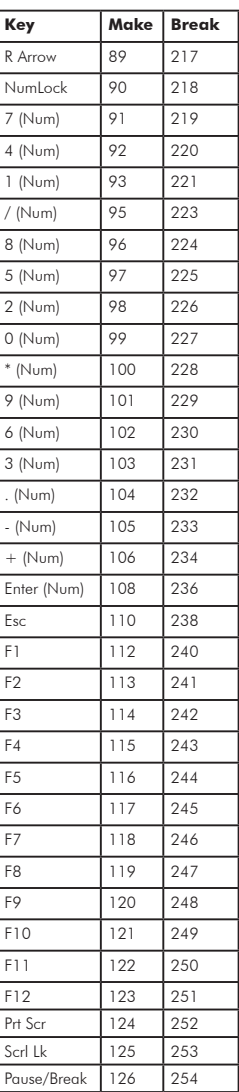

When sending data to the Com Port on the USBtoUSB to generate keystrokes at the target computer in Key Number Mode, use the values shown above to produce the desired "make" and "break" actions for the corresponding key.

By using the make and break commands in Key Number Mode, any sequence that can by manually entered on a keyboard can be produced with the USBtoUSB. Use this Key Number Mode to emulate single keystrokes or combinations such as Ctrl+F1, or Shift+Alt+F5, etc.

#### **Additional Key Number Mode Control Commands**

The USBtoUSB features two additional commands for keyboard action. The first command provides a way to clear the keyboard buffer and is useful for ensuring that no keys are left in the "ON" state. The second command allows for the polling of the keyboard status LED states. This polling command is useful for checking the Shift Lock state, or for making sure of the Num Lock state before using Num Lock affected keys.

**0x38** - USB Buffer Clear Command. Sending the byte 0x38 to the USBtoUSB Com Port port results in the device's internal USB keyboard buffer being cleared. Use of this command ensures that all made keys currently in the keyboard buffer are released.

**0x7F** - Status LED Read Command. Sending a code 0x7F to the USBtoUSB Com Port results in the return of a character in the range of ASCII "0" - "7". The USBtoUSB Com Port response character reflects the current state of the Scroll Lock, Caps Lock, and Num Lock LEDs on the target computer system as listed in the chart below.

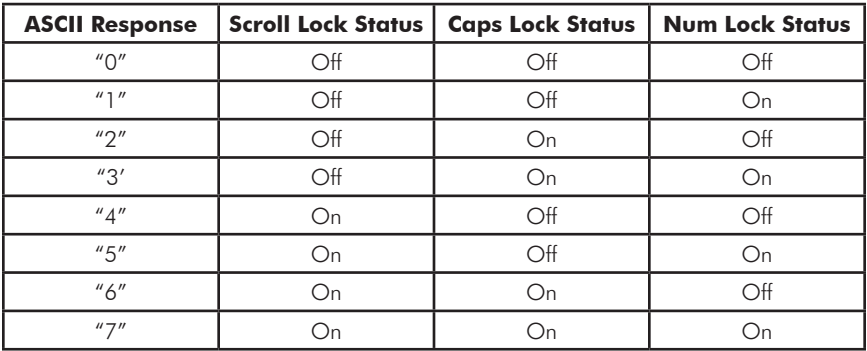

#### Key Number Mode Examples

Generation of keystrokes on the target computer is done through the sending of special one byte codes to the USBtoUSB Com Port when in the Key Number Mode.

Each standard key of the computer keyboard is assigned a "make" code to emulate the press of a key, and a "break" code, which results in the release of the key. The Key Number Table on page 7 lists each of the supported keys and their corresponding make and break codes.

From the keycode table, the value of **2** (0x02) can be sent to the Com Port on the unit to generate the "make" or press and hold of the "1" key on the target computer. Sending a byte to the USBtoUSB Com Port with a value of **130** (0x82) will result in the release of the "1" key on the target computer.

**Important:** For any key that has been previously sent a "make" code, a "break" code of that key must be sent at a later time. Failure to send the corresponding break code will leave the key in the down state on the target computer, which may result in unintended keystrokes when new actions are sent. The last key left in the make state without a break will generally repeat until the break code is sent. Never command more than 60 keys in the "make" state at the same time as this will exceed the standard USB protocol keyboard buffer length for the USBtoUSB device.

The use of make and break codes allows the user to create virtually any keystroke combination. For example, if a sequence of CTRL+ALT+F1 was needed, the following decimal codes would be sent; **58** (Make L Ctrl), **60** (Make L Alt), **112** (Make F1), **240** (Break F1), **188** (Break L Alt), **186** (Break L Ctrl). Note that the values shown in the example are the decimal values of a single byte to be sent for each of the key actions for make and break.

#### **Producing Mouse Action on the Target PC**

The USBtoUSB is capable of controlling the mouse cursor and mouse button states of the target computer through a special six byte command sequence. This same command sequence sent to the Com Port of the USBtoUSB can be used in any of the operating modes.

The six byte mouse control sequence is construced as follows: Byte#1 Byte#2 Byte#3 Byte#4 Byte#5 Byte#6 [Start] [X PosMS] [X PosLS] [Y PosMS] [Y PosLS] [Scroll/Buttons]

Byte #1 - Always a 0x00 value, indicates start of packet.

Byte  $#2 \& #3$  - A two byte value which dictates the X axis position of the mouse cursor on the screen. A value of 0 will send the cursor to the leftmost screen position. Byte #2 is the Most Siginificant (MS) byte of the X position value, and Byte #3 is the Least Significant (LS) part of the X position value.

Byte  $#4 \& #5$  - A two byte value which dicatates the Y axis position of the mouse cursor on the screen. A value of 0 will send the cursor to the top of the screen. Byte #4 is the MS byte of the Y position value, and Byte #5 is the LS part of the Y position value.

Byte #6 - Byte for Scroll Wheel movement and mouse button control. The upper 4 bits of this byte contain a signed value for scroll wheel movement, while the lower 3 bits command the mouse Left, Right, and Middle button activation and deactivation.

This Byte #6 is constructed as shown,

Bit 7 Bit 6 Bit 5 Bit 4 Bit 3 Bit 2 Bit 1 Bit 0 [Ws] [W2] [W1] [W0] [1] [MM] [MR] [ML] [Ws] - The sign of the scroll wheel movement. A zero in this bit commands up movement on the scroll wheel, a one in this bit produces down scroll wheel movement. Movement magnitude based on the signed value in Ws through W0 values.

[W2] - The most significant bit of the scroll wheel movement magnitude.

[W1] - Bit 1 of the three bit value for scroll wheel movement.

[W0] - Least significant bit of the scroll wheel movement value.

[1] - Bit 3 of the #6 byte is always "1". Sending "0" for this bit will cause the entire mouse control packet to be ignored.

[MM] - State of the middle mouse button. Set to 1 for middle mouse button on, 0 for the button to be off.

[MR] - State of the right mouse button. Set to 1 for right mouse button on, 0 for the button to be off.

[ML] - State of the left mouse button. Set to 1 for left mouse button on, 0 for the button to be off.

NOTES - When sending this six byte mouse command packet to the USBtoUSB Com Port, the five bytes following the first 0x00 byte should be sent with no more than 50msec between each byte. The starting value 0x00 must always be followed by five additional bytes to complete the mouse control packet and avoid any confusion between mouse control and keystroke commands.

The scroll wheel magnitude command is a 4 bit signed value located in bits Ws through W0, and in the range of 0x00 to 0x07 for up movement, 0x0F to 0x08 for down movement.

The three mouse button bits [MM], [MR], and [ML] command the states of the mouse buttons as seen by the target computer. A "1" in the respective bit indicates the mouse button is on, while a "0" indicates the button is off. Be sure to command the release of any mouse buttons that were in the on state at a later time once the mouse button task has completed.

When sending a mouse control packet for cursor movement only, be sure to send all "0" values for the scroll wheel and mouse button bits, provided those options are not being used for mouse actions at that time.

#### Mouse Packet Examples

The packet below is an example of a packet sent to the USBtoUSB Com Port to command the cursor to a screen postion of  $X =$ 100,  $Y = 520$ .

> 0x00, 0x00, 0x64, 0x02, 0x08, 0x08 Start XMS XLS YMS YLS Scroll

Sending the values shown above will cause the cursor to move to the screen position 100, 520. The position of the mouse cursor for the values sent is an absolute screen position and will be repeatable for a specific computer and screen resolution.

A screen position of 0,0 represents the upper left of the screen. To send the cursor to specific coordinates on the screen, use the 2 byte values for both X and Y in the packet described above.

The cursor position that results from a command packet will depend on the particular computer's display settings. Moving the cursor to a desired screen position may require working with a few values to get the exact value for a specific application.

The following packet can be used to send the scroll wheel command of up one position to the computer.

How far the scroll moves on the computer screen depends on the scroll system settings of the target computer.

0x00, 0x00, 0x00, 0x00, 0x00, 0x18

In the next example, four Com Port mouse packets are sent to emulate a double left mouse click on the target computer.

Packet 1 - 0x00, 0x00, 0x00, 0x00, 0x00, 0x09 (left mouse button on). Delay around 150 msec after sending this packet for the system to see the button.

Packet 2 - 0x00, 0x00, 0x00 0x00, 0x00, 0x08 (left mouse button off). Delay 150 msec again for the system to see the button release and create time between the release and activation of the left mouse button in step 3 below.

Packet 3 - 0x00, 0x00, 0x00, 0x00, 0x00, 0x09 (left mouse button on). Delay around 150 msec for the system to see the button.

Packet 4 - 0x00, 0x00, 0x00, 0x00, 0x00, 0x08 (left mouse button off). No delay required after this release.

Cursor position, scroll wheel movement and button actions may all be implemented within the same packet. The examples above focus only on a particular action at a time for clarity. For instance, a command that sends both X and Y cusor movement can also send button information and/or scroll wheel movement.

*Note that X and Y coordinates require the proper X and Y screen resolution set by the USBtoUSB.exe to obtain a 1:1 ratio beween the commanded values and the resulting cursor position.*

### Sending Serial Control Commands

The CD included with the unit contains source code examples in various programming languages to help the user get started on their own Com Port control software. Use these examples as a reference point for writing programs on the computer attached to the USBtoUSB Com Port connection.

The user's software should always open the USBtoUSB Com Port using 19,200 BAUD, 8 Bit characters, No Parity, and One Stop Bit.

When the USBtoUSB Com Port is attached to the user's computer, it will be assigned a particular Com Port Number. In order to send communication to the USBtoUSB, the proper Com Port number must be opened to communicate with the USBtoUSB device.

The included CD contains examples in various programming languages for sending commands to the USBtoUSB Com Port for the different modes of translation.

Use these programming examples as a starting point for the application software that will be used to control the keyboard and mouse actions through the USB com port to the target computer.

### USBtoUSB Configuration Program

The unit features programmable settings for selecting the serial data translation mode and setting the target computer screen size information into the USBtoUSB unit for the user's application.

The included CD contains the program "USBtoUSB.exe". Copy the entire contents of the CD to a dedicated folder on the target computer's drive. Once copied, run "USBtoUSB.exe".

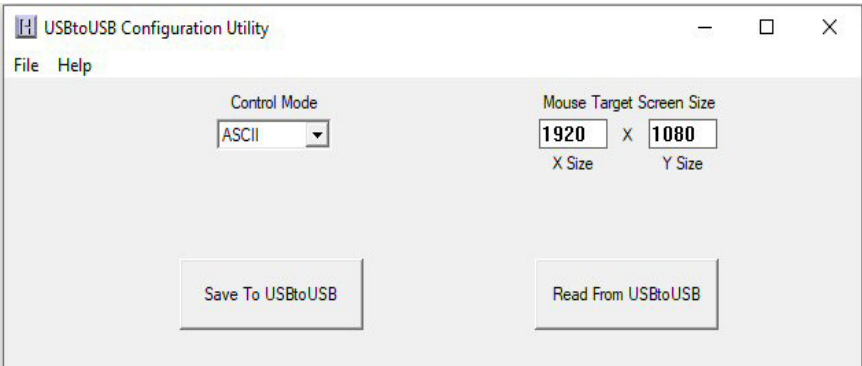

To configure the USBtoUSB, select the Control Mode from the dropdown box to choose the conversion mode. Select between ASCII (factory default), Extended ASCII, or Key Number Mode. See pages 3-9 for a description of each of the control modes.

Next, enter the screen X and Y size for the target computer's display settings. The X and Y sizes are used to set the USBtoUSB internal storage such that the serial control for the mouse cursor will better match the target system. When the USBtoUSB.exe program is started, the X and Y values a are populated with the target computer's current display settings. The user may change these if needed, but in general, the values selected by the program are the proper values to be used. (See note on page 16)

#### Saving the Configuration to the USBtoUSB

Once the desired parameters have been set on the USBtoUSB Configuration Utility Screen, it must be saved to the USBtoUSB unit to begin operation according to those settings.

Select the button "Save To USBtoUSB" to write the configuration to the unit. Once the configuration has been written, the USBtoUSB will restart and begin operating according to the selected mode.

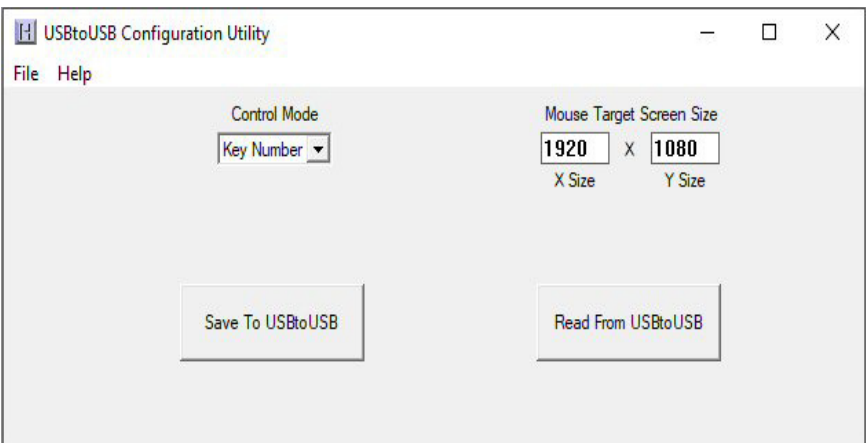

The configuration may also be read from the USBtoUSB unit by selecting the button "Read From USBtoUSB". The configuration in the USBtoUSB attached to the computer's USB port will be read into the configuration parameters on the screen.

Once a configuration has been created, it is recommended that it be stored on the computer so that it may be recalled at a later time. Use the "File" menu to perform saving and opening of configurations.

Saving the configuration to a file on the computer provides an easy way to be able to recall the same configuration at a later time to save into additional USBtoUSB units.

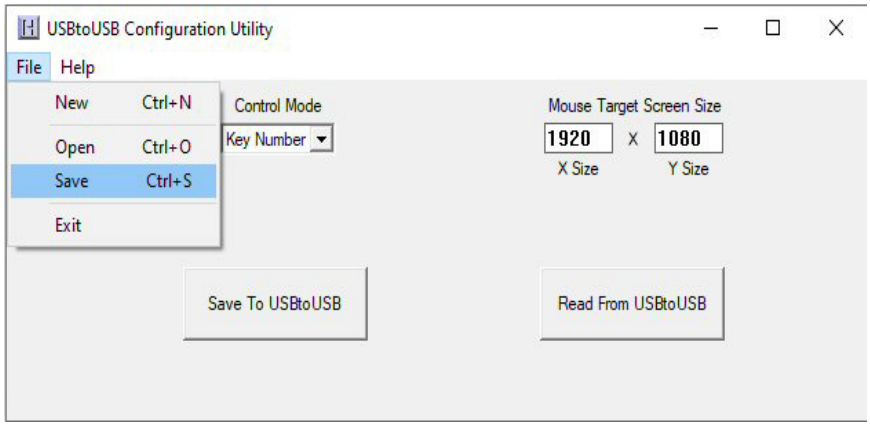

*Note about the X and Y size settings. The information about the screen size is important for controlling the cursor with the mouse control packets. The program will show the current settings on the machine where the USBtoUSB.exe program is being run.* 

*Assuming the program is being run on the target machine, no changes are required to the values the program populates. If the USBtoUSB will be run on a different computer, change the X and Y settings to match that system if they differ from the target machine's screen resolution.*

#### Custom USBtoUSB Options

We offer special modifications to our standard USBtoUSB unit to conform to your exact specifications. Customizations include different translation modes, different enclosure, etc. just to name a few options. Let us know if you have special requirements. Please call or email with your specific custom needs.

## **USBtoUSB Connections**

Using the included USB cables, attach the Com Port USB connector to the computer that will be sending commands to the USBtoUSB. Attach the KBD/MOUSE connector to the target computer where the keyboard and mouse actions will be generated based on the commands.

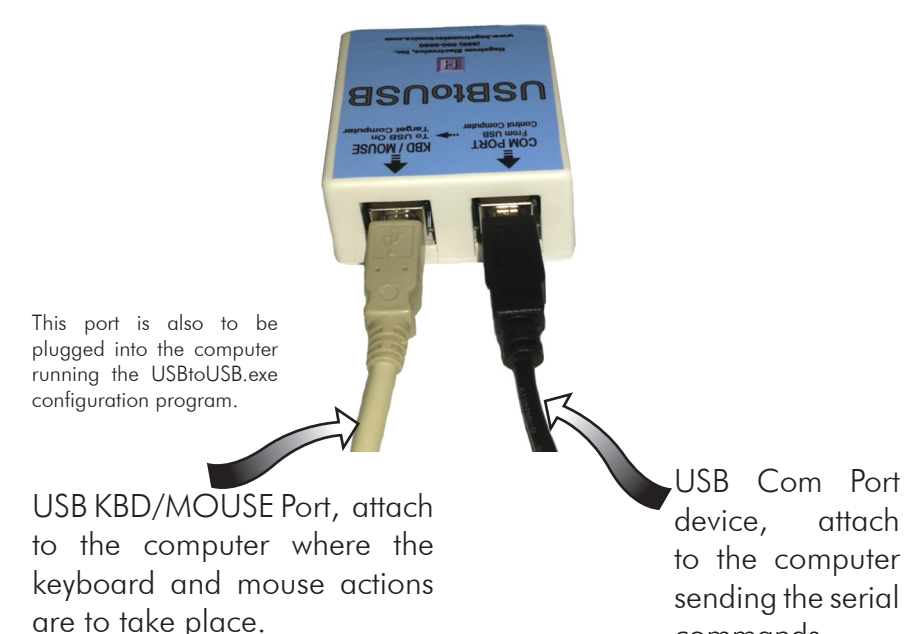

## **USBtoUSB Specifications**

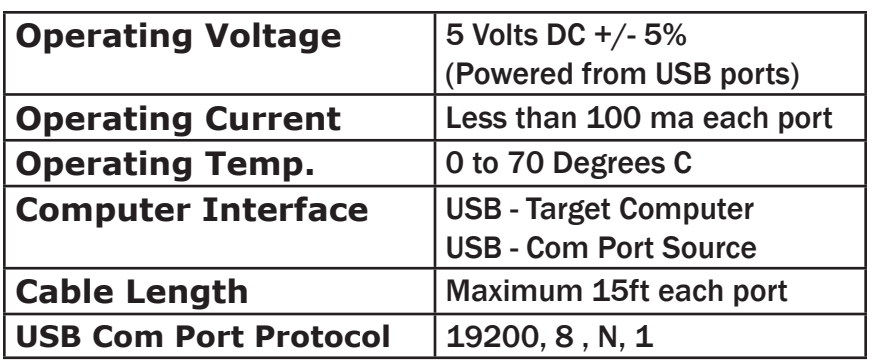

commands.

## **Warranty**

**HAGSTROM ELECTRONICS, INC.** warrants this product against defects in material or workmanship for a period of ONE YEAR from the original purchase date. We will repair or replace (at our option) the returned defective unit at no charge during this warranty period.

No responsibility is assumed for any special, incidental, or consequential damage resulting from the use of or inability to use this product. In no case is **HAGSTROM ELECTRONICS, INC.** to be liable for any amount which exceeds the purchase price of the unit, regardless of the claim.

No other warranty, written or verbal, is authorized. This warranty is applicable only to units sold in the United States. Units sold outside the United States are covered by a similar warranty.

Great care has been taken during the assembly, testing, and burn-in of your USBtoUSB to ensure its performance. If you have any questions, please send us an email or give us a call. Support is available Monday through Friday, 8:00 am to 5:00 pm (EST).

customer service email*: sales@hagstromelectronics.com*

#### Call Toll Free **888-690-9080**, or **(540) 465-4677**

**NOTICE:** The USBtoUSB product is designed to be used by technically oriented computer users.

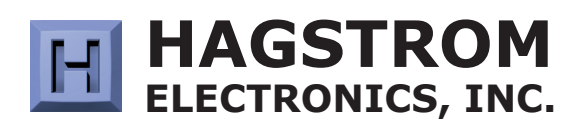

**Toll Free 888-690-9080** Phone: **(540) 465-4677** Fax: **(540) 465-4678** Monday through Friday, 8:00 am to 5:00 pm (EST)

#### **sales@hagstromelectronics.com www.hagstromelectronics.com** 1986 Junction Road, Strasburg, VA 22657

Copyright © 2020 **HAGSTROM ELECTRONICS, INC.** V. 09.20